#### **KORATOC Systems, Inc.**

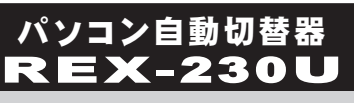

# ユーザーズマニュアル

2012年11月 第3.0版

この度は、REX-230Uをお買い上げいただき、誠にありがとう ございます。本マニュアルは、本製品を正しく安全にお使いいた だくための取り扱い方法、使用上の注意等について説明するもの です。ご使用の前に必ずお読みください。

### 1. ご使用の前に

### ハッケージ内容の確認

- ●REX-230U本体
- ●x30Uシリーズ用接続ケーブル×1 (120cm)
- $\bigcirc$ コーザーズマニュアル(本紙)
- ●保証書 (1年保証)

内容に不足がある場合は、お手数ですが弊社サポートセンターまたは販売店までご rsa.c..........<br>連絡ください。

### ■本製品の特長

- ●1組のキーボード・マウス・ディスプレイで2台のパソコンを操作。
- ●USB接続ワイヤレスキーボード&マウスセット、多機能マウスに対応。
- ●最大解像度2048×1536(85Hz)、16:10および16:9のワイ ドディスプレイにも対応。マルチスキャン対応。
- ●Windows PCとMacの混在使用が可能。
- ●ホットキー・切替ボタンの2通りの切替に対応。
- ※Mac OSでホットキー切り替えをおこなう場合は、KVMユーティリティ (ダウンロード提供) が必要です。
- ●パソコンの電源を入れるだけで、すべてのパソコン画面を正しい 解像度で表示。
- ●キーボード・マウスのみの接続も対応。
- ●切替機能を拡張するKVMユーティリティをダウンロード提供。

### 各部の名称と機能

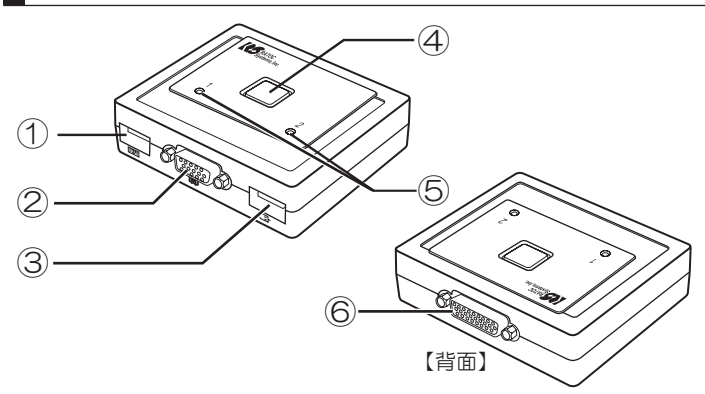

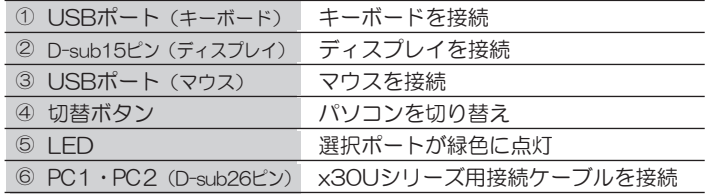

### 对応OSと対応機種 (必要なシステム構成)

#### ●対応OS

- Windows 8/7/Vista/XP/2000, Windows Server 2008/2003 ※32ビット・64ビット両対応(Windows 2000除く)
- Mac OS X 10.4.1以降/10.3.x/9.2.2

#### ●対応機種 (対応パソコン)

- D-sub15ピンディスプレイコネクタおよびUSBコネクタを装備した以下の機種 ・Windows PC(デスクトップパソコン、ノートパソコン)
- $\cdot$  Apple Mac Pro, Power Mac G5/G4,
- Power Macintosh G3 (Blue&White) 、Mac mini、 MacBook、MacBook Air、MacBook Pro、 PowerBook G4/G3

下記キーボードは使用できません。 (2012年11月現在) Oバッファロー BKBU-J109シリーズ Oサンワサブライ SKB-ST1シリース ●対応キーボード USBキーボード ×1 ●対応マウス USBマウス ×1 ●対応ディスプレイ ミニD-sub15ピンディスプレイコネクタを装備した パソコン用ディスプレイ ×1 ※最大解像度2048×1536(85Hz)、ワイドディスプレイ (16:10·16:9)対応。マルチスキャン対応。

動作確認済みキーボード・マウスについては、弊社ホームページをご覧ください。 http://www.ratocsystems.com/

## 2. 制限事項

### パソコン環境について

- ·USBポートからの電源供給が不足する場合は使用できません。
- ·ミニD-sub15ピンディスプレイコネクタを標準装備していないモデルでは、 VGA変換アダプターが必要です。
- ・NEC PC-9821シリーズには対応していません。
- ·SLI環境およびCrossFire環境(複数のグラフィックスカードを接続)は サポートしていません。
- · OSのインストール作業をおこなう場合は、本製品を接続せず、直接パソコン にキーボード・マウス・ディスプレイを接続してください。
- ȷȑǽdzȳƷ\$+15ƕ75\$ǭȸȜȸȉǛǵȝȸȈƠƯƍǔ࣏ᙲƕƋǓLJƢŵ-
- BIOS設定でUSBキーボードをEnable (有効) に設定してください。 • ノートパソコンのフタを閉じた状態で使用する場合は、省電力設定をオフ
- にしてください。
- ノートパソコンで使用する場合は、外部ディスプレイへの出力設定が必要です。
- → コンコンコンのMission、ハンフィング・コンコンのMission 2007-03。<br>出力解像度や設定方法はご使用のノートパソコンの取扱説明書をご参照ください。

### OSについて

· Linuxでは使用できません。 · Boot Campや仮想OSでの使用はサポート対象外です。

#### 切替について

- ・LScroll LockJキーのないキーボードを使用する場合は、ホットキーによる 切り替えができません。KVMユーティリティ(ダウンロード提供)をイン ストールした場合はほかのキーに割り当てることができます。
- ・Mac OSでホットキー切り替えをおこなう場合は、KVMユーティリティ (ダウンロード提供) が必要です。
- ・WindowsとMac OSでは、キーボード配列が異なります。Windows PC とMacを切り替えて使用される場合は、キー割り当てユーティリティが付 属しているWindows/Mac OS両対応のキーボードをご使用ください。
- ·本製品は、パソコン電源OFF時に自動で選択ポートの切り替えをおこないません。 ・以下の場合、ホットキー切替はできません。製品本体の切替ボタンで切り 替えてください。
	- ①現在選択のパソコン電源がOFFのとき。
	- 2切替先のパソコン電源がOFFのとき。
		- パソコンの電源をOFFにしても、パソコンのUSBポートから 電源が供給されている場合は切り替わります。

### キーボード・マウスについて

- · PS/2キーボードは使用できません。
- ·PS/2マウスは使用できません。
- 84キーボードは使用できません。
- ·Bluetoothキーボード·マウスは使用できない場合があります。詳細につ いては弊社ホームページの動作確認済みリストをご確認ください。
- ·PS/2-USB変換アダプターは使用できません。
- ȷȡȸǫȸཎКˁಮƷǭȸȜȸȉǍȞǦǹƸŴ̅ဇưƖƳƍئӳƕƋǓLJƢŵ •特定のパソコンやアプリケーションに依存するキーボード (ワンタッチボタン
- など)や特別な機能をもったキーボードは、正常に動作しない場合があります。 ·キーボードパワーオンや、ワンタッチボタンによるサスペンド·レジュー
- ム機能は使用できない場合があります。
- ・キーボードによる電源管理(サスペンドからの復帰)は使用できません。
- マウスの専用ドライバーやユーティリティ等は、使用できない場合があります。 ・特別な機能を持ったマウスは正常に動作しない場合があります。

本製品について

- · 本製品はデジタルビデオ信号に対応していません。地デジやBlu-rayなど ų\*&%2ƴǑǓ̬ᜱƞǕƨdzȳȆȳȄƷӖ̮ȷϐဃƳƲƸưƖLJƤǜŵ ȷஜᙌԼƸǢȊȭǰȓȇǪ̮ӭϼྸƷཎࣱɥŴȇǣǹȗȬǤƷ૨܌ƕDžǍƚ
- ųƨǓŴƜLJƔƳȎǤǺƕႆဃƢǔئӳƕƋǓLJƢŵ
- · パソコンの電源をOFFにしても、パソコンのUSBポートから電源が供給さ れている場合は、本製品のLEDが点灯もしくは点滅します。

#### 【電波障害自主規制について】

この装置は、クラスB情報技術装置です。この装置は、家庭環境で使用するこ とを目的としていますが、この装置がラジオやテレビジョン受信機に近接して 使用されると、受信障害を引き起こすことがあります。取扱説明書に従って正 しい取り扱いをしてください。

# 3. 設置·接続の手順

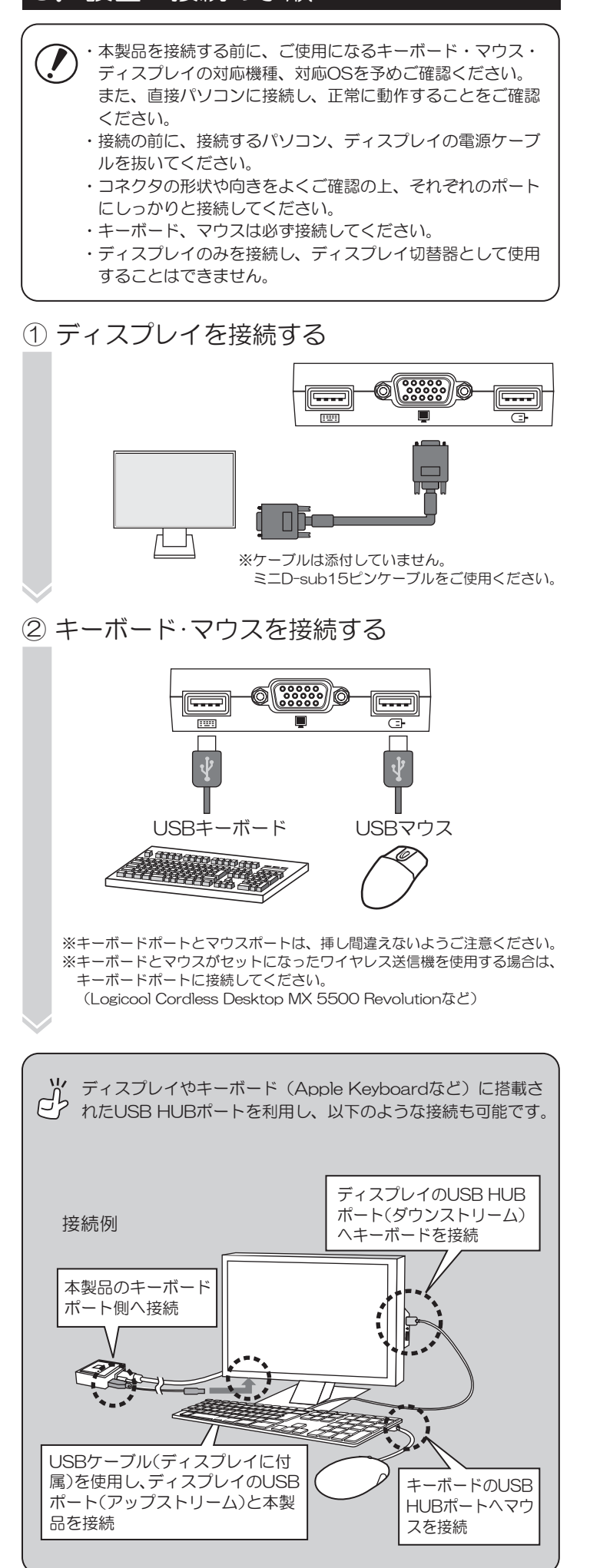

# ③ パソコンへ接続する

ミニD-sub15ピンディスプレイコネクタ、USBコネクタをパソ コンに、一体型コネクタを本製品に接続します。

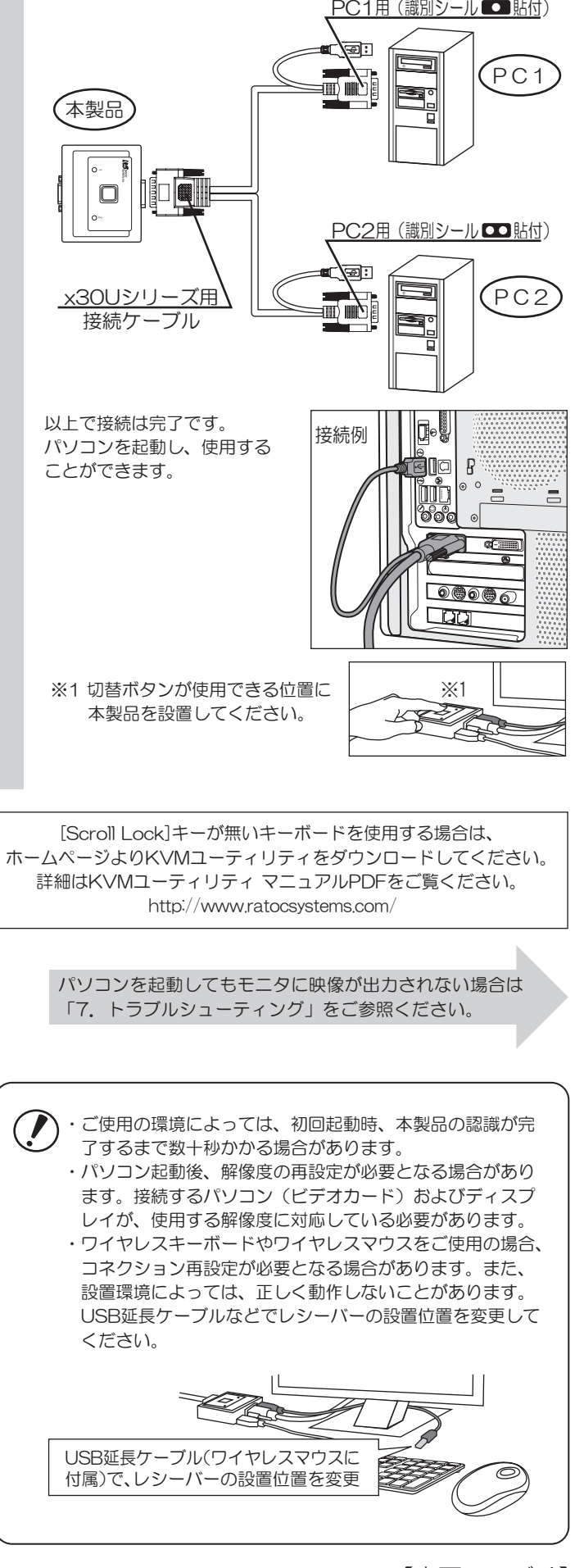

# 4. 本製品の使い方

- ·切替操作は10秒以上の間隔をあけておこなってください。
- ·切替後、USBキーボード再認識のため、使用できるようになるまで 。」<br>数秒かかる場合があります。
- ・切替後、画面表示に数秒かかる場合があります。
- ·BIOS読み込み時、タイミングによっては、ホットキー切り替えがで きない場合があります。
- · [Scroll Lock]キーがないキーボードを使用する場合は、ホットキー による切り替えができません。KVMユーティリティ(ダウンロー ド提供)で他のキーをホットキーに指定することができます。
- ・切替確認音は鳴りません。
- ・オートスキャン機能は搭載していません。

### |切替ボタン(本体のボタン)による切り替え

本体上面にある切替ボタンを押して切り替えます。

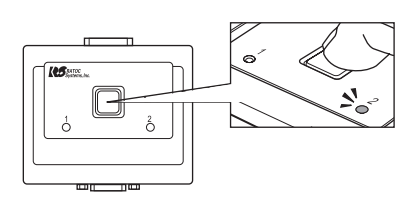

### ホットキー(キーボード)による切り替え (Windows)

[Scroll Lock]キーを2秒以内に連続して2回押すと、切り替 えをおこなうことができます。

SCROLL SCROLL

もう一方のパソコンに切り替え

- ※以下の場合、ホットキー切替はできません。製品本体の切替ボタン で切り替えてください。
	- 1) 現在選択のパソコン電源がOFFのとき。
	- 2) 切替先のパソコン電源がOFFのとき。 ハッコンの電源をOFFにしても、パソコンのUSBポートから 、電源が供給されている場合は、切り替わります。
- ※[Scroll Lock]キーを1回押した後、[Esc]など他のキーを押すこ とでホットキーは無効になります。
- ※ホットキーを[Scroll Lock]以外のキーに変更することはできません。
- KVMユーティリティを使用した場合はほかのキーに割り当てるこ とができます。
- ※lScroll LockJキーが特定の機能や操作に割り当てられているアフ リケーションは、正常に動作しない場合があります。
- ※[Scroll Lock]を2回押しても切り替わらない場合は、本製品が [Scroll Lock]を検知できなかった可能性があります。もう一度 [Scroll Lock]を押してください。
- ※キーボードによっては[Scroll Lock]キーが[ScrLock]または [Scrl k]と表示されている場合や、[Fn]キーと同時に押す必要が ある場合があります。

#### KVMユーティリティで 切替操作をカスタマイズ

KVMユーティリティで、下記の機能を追加することができます。

- ■好みのホットキーを追加 .[Scroll Lock]キー以外に、ファンクションキーをホットキーとして指定する ことができます。
- ■ホットスイッチ機能を付加 デスクトップ上に切替スイッチを表示できます。
- ■タスクトレイアイコンで切り替え(Windowsのみ)
- ※Mac OS XのMac OS 9 Classicモードでは動作しません。 ■パソコンのスリープ時に自動で切り替え パソコンがスリープすると、自動的に次のパソコンに切り替わります。

KVMユーティリティをダウンロード http://www.ratocsystems.com/

# 5. お問い合わせ

ご提供いただいたお客様の個人情報は、サポート目的のみに使用し、 他の目的には使用しません。 弊社の個人情報取り扱いに関する詳細は、弊社ホームページをご覧 ください。

http://www.ratocsystems.com/info/privacy.html

### ■本製品に関するお問い合わせ

本製品に関するご質問がございましたら、下記までお問い合わせくだ さい。お問い合わせの際は、下記の項目をご参照のうえ、ご使用環境 等や症状をできる限り具体的にお知らせください。 ご質問に対する回答は、下記営業時間内となります。ご質問の内容に よりましては、弊社でのテスト·チェック等の関係上、回答までに時 間を要する場合もございますので、予めご了承ください。 なお、Linuxに関するご質問·お問い合わせはホームページより メールにて承ります。

ラトックシステム株式会社 サボートセンター

〒556-0012 大阪市浪速区敷津東1-6-14 朝日なんばビル TEL 大阪:06-6633-0190 東京:03-5207-6410 FAX 06-6633-3553(FAXは24時間受付) 営業時間 月曜〜金曜 10:00〜13:00、14:00〜17:00 土曜・日曜・祝日および弊社指定の休日を除く

ホームページで最新の情報をお届けしております。 ご質問もここから入力できます。 http://www.ratocsystems.com/

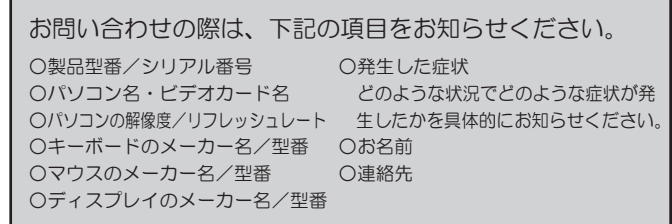

### ■修理について

-

Win **Mac** 

万一故障した場合は、本製品に添付の保証書記載内容に基づいて 修 理いたします。 故障と思われる症状が発生した場合は、まず本書を 参照し、接続や 設定が正しくおこなわれているかどうかご確認くだ さい。 現象が改善されない場合は、弊社ホームページの下記アドレ ス 「修理について」を参照し、弊社修理センター宛に製品をお送り ください。なお、修理は部品修理ではなく、全交換修理となる場合が ありますことをご了承ください。修理に関してご不明な点がありまし たら、弊社サポートセンターまでご相談ください。

修理についてのご案内

http://www.ratocsystems.com/services/repair/contents.html

# 6. オプション品

オプション品のご注文は、ラトックダイレクト(通販サイト)にて 承ります。

http://rps.ratocsystems.com/

x30Uシリーズ用接続ケーブル (約120cm) RCL-30U-12 x30Uシリーズ用接続ケーブル (約170cm) RCL-30U-17

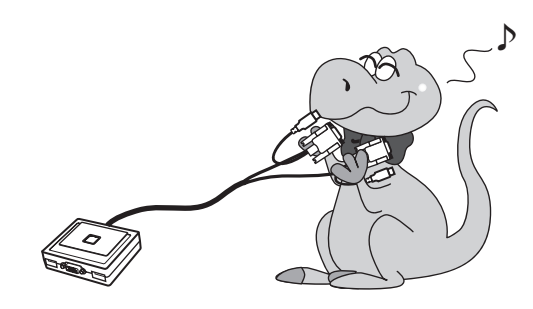

# 7. トラブルシューティング ──────────────────

本製品が正しく動作しない場合は、下記の方法をご確認ください。

### パソコンを起動しても ディスプレイに映像が出力されない

パソコン電源がOFFのポートを選択している可能性があります。 切替ボタンで切り替えてください。パソコン電源がOFFのポート からONのポートへの自動切り替えや、選択ポートのパソコン電 源がOFF時のホットキー切り替えはできません。

ノートパソコンでご使用の場合は、ディスプレイに映像が出力さ れない(ノートパソコンの液晶画面には表示されている)設定になっ ている可能性があります。例えば、NEC製のノートパソコンでは FnキーとF3キーを同時に押すと映像が外部に出力されます。ご 使用のノートパソコンの取扱説明書を参照し、映像が外部に出力 されるよう設定してください。

### キーボードやマウスが 正しく認識されない

本製品はUSBデバイスとして認識するよう設計されており、通常 はシステム標準のドライバーがインストールされます。

ただし、キーボードやマウスには、各メーカーから提供されてい るドライバーのインストールが必要な場合があります。(各メーカー から提供されるドライバーは、最新版をご使用ください) 光学マウス等をご使用の際に、正常にドライバーがロードされず認 識しない場合は、ドライバー入れ替えのために別途PS/2もしくは USBマウスを用意し、パソコン本体に直接接続する必要があります。 なお、セルフパワータイプのUSB2.0 HUBをパソコンと本製品 の間に接続することで、現象が解消される可能性があります。

#### REX-230U バソコン自動切替器 USB接続  $2a$ 9KPFQYU-8KUVC:29KPFQYU-5GTXGT- Mac OS X 10.4.1以降/10.3x/9.2.2 ※Windowsは32ビット・64ビット両対応。(Windows 2000除く) ※BootCamp、Windows 7のXPモード等、仮想OSでの使用 はサポート対象外です。 対 応 パ ソ コ ン ミニD-sub15ピンディスプレイコネクタおよびUSBコネクタを 装備した以下の機種 ・ Windows PC(デスクトップパソコン、ノートパソコン) • Apple Mac Pro, Power Mac G5, Power Mac G4 • Apple Power Macintosh G3 (Blue&White)、Mac mini • Apple MacBook、MacBook Air、MacBook Pro • Apple PowerBook G4、PowerBook G3 ※ミニD-sub15ピンディスプレイコネクタを標準装備して いないモデルでは、VGA変換アダプターが必要です。 ミニD-sub15ピンディスプレイコネクタを装備したパソコン用 ディスプレイ (最大解像度: 2048×1536@85Hz) ※16:10、16:9のワイドディスプレイに対応。マルチスキャン対応。 USBキーボード ※PS/2キーボードは使用できません。 <u>| JOB | コンスコンコンコンストリック。</u><br>| USBマウス ※PS/2マウスは使用できません 切替ボタンもしくはホットキー切替 選択時:緑色に点灯、非選択時:消灯 【コンソール接続側】 キーボード:USB(Series A レセフタクル) マウス:USB(Series A レセブタクル) ȇǣǹȗȬǤᲴȟȋ&UWDȔȳᲢȡǹᲣ 【接続ケーブル (本体接続側)】 D-sub26ピン (オス、オールインワン2ポートー体型コネクタ) 【接続ケーブル(PC接続側)】 キーボード・マウス:USB(Series A) ディスプレイ: ミニD-sub15ピン (オス) DC +5V(USBボートから供給) ※USBポートからの電源供給が不足する場合、使用できません 150mA (Typ.) (キーボード/マウスの消費電流を含ます)<br>温度:0~55℃、湿度:0~80% (但し結露しないこと) 温度:0~55℃、湿度:0~80%(但し結露しないこと) 温度:―20〜60℃、湿度:0〜80%(但し結露しないこと) ミニボックスタイプ ABS樹脂 約82.6(W)x67.4(D)x22.4(H)mm (突起部含まず) ケーブル長: 約120cm ࠰ <u> 필 番</u><br>음 秘 Ӹ ᆅ パソコン最大接続台数 対 応 〇 S 対応ディスプレイ 対応キーボード 対応マウス 切 替 方 式 <u>LED 表 示</u> 接 続 コ ネ ク タ 雷源雷圧 <mark>消費電流</mark> 動の作り環り境 保管環境 本体形状 筐の体の材の質 外形寸法 保証期間 Ჲɟᑍˁಮ ᲫᲪ-

# 9. 安全にお使いいただくために

◆警告および注意表示◆

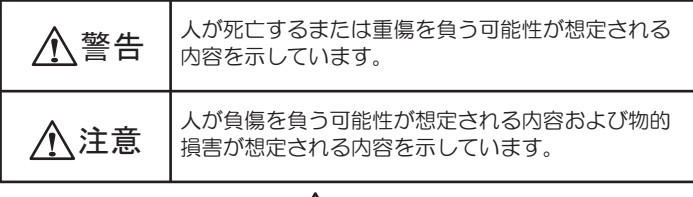

</u>

- ●製品の分解や改造等は、絶対におこなわないでください。
- ●無理に曲げる、落とす、傷つける、上に重いものを載せることはおこ なわないでください。
- ●製品が水・薬品・油等の液体によって濡れた場合、ショートによる火 災や感電の恐れがあるため使用しないでください。

/ 八注意│

- ●本製品は電子機器ですので、静電気を与えないでください。
- ●ラジオやテレビ、オーディオ機器、モーターなどノイズを発生する機器 の近くでは誤動作することがあります。必ず離してご使用ください。
- ●本製品(ソフトウェアを含む)は日本国内仕様です。日本国外で使用 された場合の責任は負いかねます。
- ●高温多湿の場所、温度差の激しい場所、チリやほこりの多い場所、振 動や衝撃の加わる場所、スピーカー等の磁気を帯びたものの近くでの保 管は避けてください。
- ●本製品は、医療機器、原子力機器、航空宇宙機器、輸送機器など人命 に関わる設備や機器、および高度な信頼性を必要とする設備、機器で の使用は意図されておりません。これらの設備、機器制御システムに 本製品を使用し、本製品の故障により人身事故、火災事故などが発生 した場合、いかなる責任も負いかねます。

# 10. ご注意

- ●本紙の内容に関しましては、将来予告なしに変更することがあります。
- ●本紙の内容につきましては万全を期して作成しておりますが、万一ご 不審な点や誤りなどお気づきの点がございましたらご連絡くださいま すようお願いいたします。
- ●本製品は日本国内仕様となっており、海外での保守、およびサポート はおこなっておりません。
- ●製品改良のため、予告なく外観または仕様の一部を変更することがあ ります。
- ●本製品の保証や修理に関しては、添付の保証書に記載されております。 必ず内容をご確認の上、大切に保管してください。
- ●運用の結果につきましては責任を負いかねますので、予めご了承くだ さい。
- ●本製品の運用を理由とする損失、逸失利益等の請求につきましては、 いかなる責任も負いかねますので、予めご了承ください。
- ●本製品を廃棄するときは地方自治体の条例に従ってください。条例の 内容については各地方自治体にお問い合わせください。
- ●Windowsは米国マイクロソフト社の米国およびその他の国における登 録商標です。
- ●Apple、Boot Camp、Mac、MacBook、MacBook Air、 Macintosh、Mac OS、PowerBook、Power Macは、Apple Inc. の米国およびその他の国における登録商標です。
- ●本製品および本マニュアルに記載されている会社名および製品名は、 各社の商標または登録商標です。ただし本文中にはRおよびTMマーク は明記しておりません。
- "REX"は株式会社リコーが商標権を所有していますが、弊社は使用 許諾契約により本商標の使用を認められています。